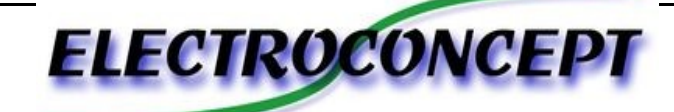

# MATRIX 430

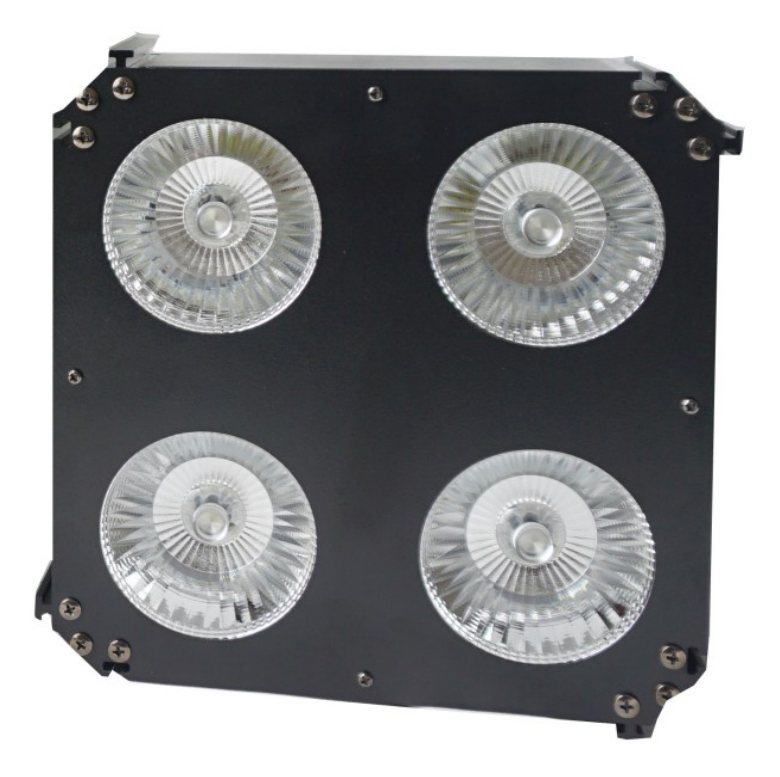

# **Instruction manual**

**Thank you for purchasing this product. Please carefully read this manual before using this spotlight**

**er**

# *Responsibility :*

On no account the Electroconcept company shall be held responsible for any damages of any nature whatsoever, notably the operating loss, destruction of consumables (tape, disc, CD) or any other financial loss resulting from the use or the impossibility to use your equipment. In addition Electroconcept shall not be held responsible for damages due to an improper use of this product.

#### *Warranty :*

Electroconcept products have a 2 years manufacturer warranty. The equipment shall be returned prepaid (at the customer's own expense). Any freight collect will be refused. The equipment shall be returned in its original packaging. The equipment's restitution will be at our own expense.

Are excluded from warranty: damages due to fault, negligence, lack of maintenance by the user (broken, burnt, heated, wet, sandy...etc devices), already installed devices of which the failure would originate from an improper installation or use by the customer.

**This manual is an integral part of this product, you will need to keep it during all of your product shelf-life. In the event of cession of your product to a third party, you must also give this manual to this third party.**

# **TABLE OF CONTENTS**

- 1. Safety instructions
- 2. Technical specifications
- 3. Spotlight starting up
	- 1. Access to main functions
	- 2. DMX wiring
- 4. DMX control channels and values
- 5. Troubleshooting
- 6. Cleaning

# **1. Safety instructions**

**Please carefully read these instructions as they include** 

**valuable information for installation, operation and** 

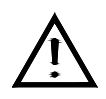

**maintenance of this device.**

# **Warning**

- Keep this manual for future consultations. If you resell your spotlight to an other individual, make sure to also give him this manual.
- Unpack and carefully check that the spotlight didn't take any damages during the transport before using it.
- Before any connection, make sure that both the voltage and the frequency of your power

source match your spotlight specifications.

- Check your device as well as your equipment's grounding.
- This device is only meant for indoor use ; protect it from heat and humidity (allowed ambient temperature from 10 to 40°C).
- The spotlight must be set up in a ventilated area, at least 50cm away from any adjacent surface. Check that no ventilation hole is blocked.
- Unplug the spotlight's power source before any maintenance or handling operation.
- Only replace the fuse by a fuse of the same type.
- In order to avoid any fire hazard, check for any flammable source nearby.
- Use safety cables to secure the spotlight. Hold the spotlight only by its carrying handles to avoid degradation and risk of injury.
- Switch off the power and let the spotlight cool down for about 15 minutes before transport, for the spotlight's surface may be hot still.
- In the event of a serious functioning problem, stop immediately to use the device. Do no ever try to repair the device by yourself. Repairs made by unqualified individuals may cause damages or malfunctions. Contact the nearest approved technical support center. Always use spare parts of the same type.
- Do no connect the spotlight to any dimmer or power pack.
- Do no open the device during its operation, the high voltage may cause a lethal electrical shock.
- In order to prevent or reduce risks of electrical shock or fire, do not expose the device to rain or humidity.
- Do not ever touch the led with your bare fingers after use to avoid serious injuries, for the led may be very hot still.
- Do not start the spotlight without led to avoid degradation of the box..
- **Replace the box and the lenses if they are visually damaged (for example cracks or deep cuts during transport or handling). This is essential.**
- Do not look straight at the light going out of led when the spotlight is switched on.

 In order to prevent any risks of electrical shock you must not remove the cover. There is no useful part for the user inside. Refer the repair to qualified personnel.

# **Installation**

The spotlight must be attached via its screw holes to the support with help of the provided hook. Always make sure the spotlight is firmly attached to avoid vibrations and sliding during the operation.. Always make sure the structure to which the spotlight is attached is secured and able to bear 10 times the projector's weight.

# **2. Technical specifications.**

**This device does not produce radio interference. This device meets European and French requirements. Compliance has been established, and statements and respective documents have been registered by the manufacturer. This device has been made for indoor decorative lighting effects.**

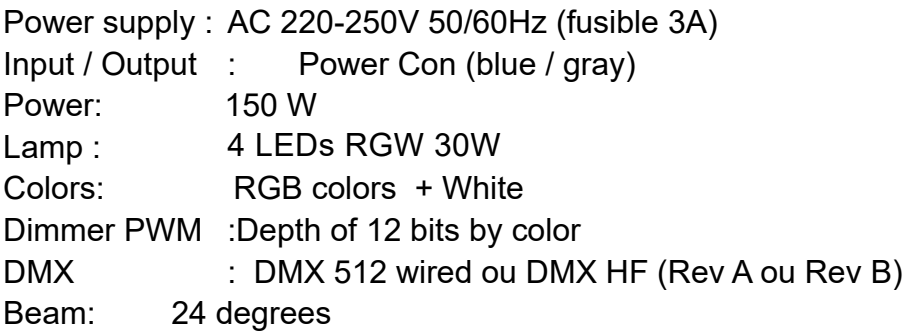

Weight/Dimensions: 2,5 Kg / 450 x120 x185 mm

#### **Operating mode :**

-DMX control from 1 to 23 channels. Stand-Alone mode with built-in microphone / Stand-Alone mode with Auto mode/ Master/Slave mode

# **3. spotlight starting up**

#### **3.1. Access to main functions :**

**Control panel:**

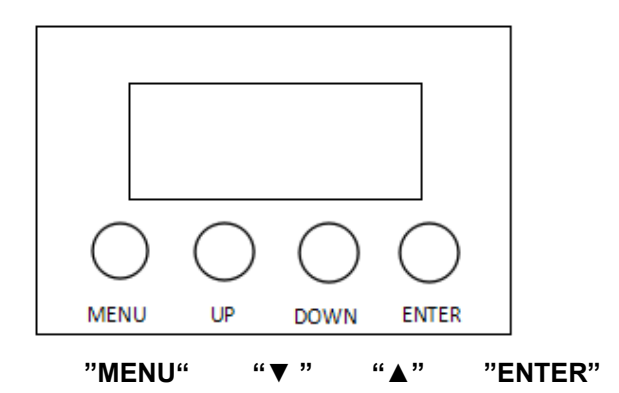

Press the "MENU" button to access to the mode selection, then « ▼ » or « ▲ » to select the mode. Confirm the selected mode with « **ENTER** » .

Browse through the sub-menu with « **ENTER** » and « ▼ » or « ▲ » to modify the value . To confirm or to go back, "**MENU**" button .

4 Operating modes are available : DMX Control , Master mode and Slave mode, Macro mode.

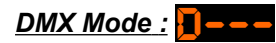

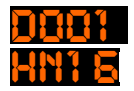

 $\mathbf{H}$   $\mathbf{H}$  : DMX address : Selection of DMX mode (number of channels from 1 to 21)

*Fixed color mode :* 

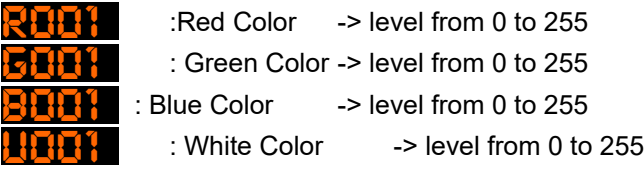

# *Master Program Mode :* P---

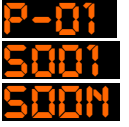

: selection of internal program. They are intended to control 3 slave projectors

- : Speed -> level from 0 slow to 127 fast
- $\mathbb{Z}$   $\mathbb{Z}$   $\mathbb{Z}$   $\mathbb{Z}$   $\mathbb{Z}$  : Sensitive to sound  $\mathbb{Z}$  -> On or oF

**Slave Mode : Space** 

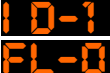

 $\prod_{i=1}^{n}$   $\frac{1}{i}$  : Positioning of the Slave spotlight from 0 to 3 (cf 4,1)

**FL-D** : Layout of spotlight and Leds. Leave it to 0 for synchronous effects. Modify to change the leds' reaction (right flip, up flip etc...)

In Slave mode the DMX cable must be connected between the products (no Master/Slave mode in HF)

# *Macro Mode :* W---

**MPOR001** : Used Macro -> from 0 to 31, from 16 to 31 are fixed pixels (for example to manage giant letters)

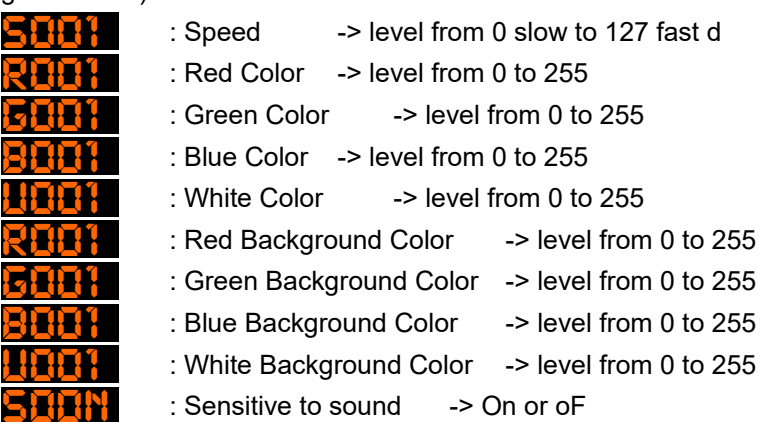

# *System Menu :* SYST

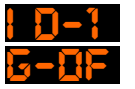

- : Positioning of the Master spotlight from 0 to 3 in Master or DMX mode.
- : Gamma correction mode on the dimmer On or OFF

**FL-P** : Layout of spotlight and Leds. Leave it to 0 for synchronous effects. Modify to change the leds' reaction.

# **3.2 DMX wiring**

This product uses 3-pin XRL connectors for the DMX512 connection: Pin 1 : Ground , Pin 2 : Data (-), Pin 3 : Data (+).

Example : connection between different fixtures in Master/Slave mode:

All fixtures must be at the same DMX address, the 1rst projector in Automatic or Sound mode, following spotlights in DMX mode at the same address of the Master spotlight.

NB : in order to reduce signal errors, think of using a plug a the end of your DMX link.

**Occupation of the XLR-connection: DMX-input DMX-output XLR mounting-socket: XLR** mounting-plug: 1: Ground 1: Ground 2: Signal  $(-)$ <br>3: Signal  $(+)$ 2: Signal  $(-)$ <br>3: Signal  $(+)$ 

#### 4.DMX Values Table :

#### Mode 1 Channel

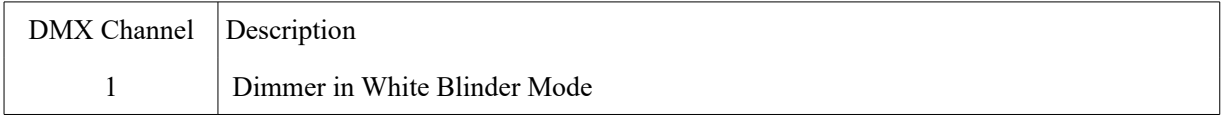

#### Mode 4 Channels

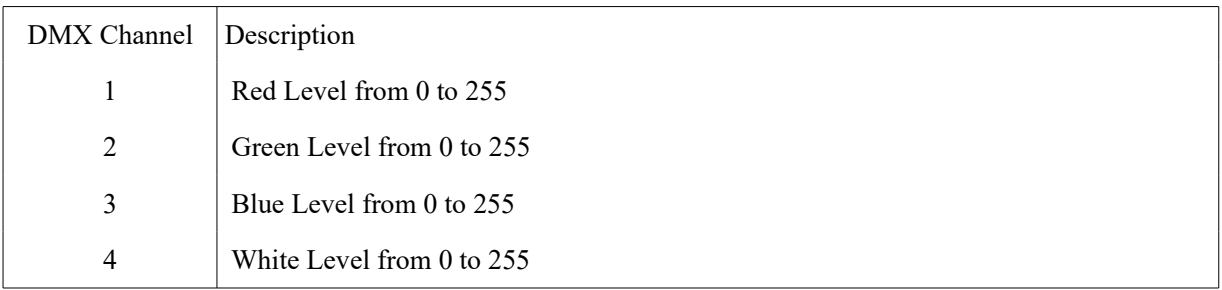

#### Mode 6 Channels

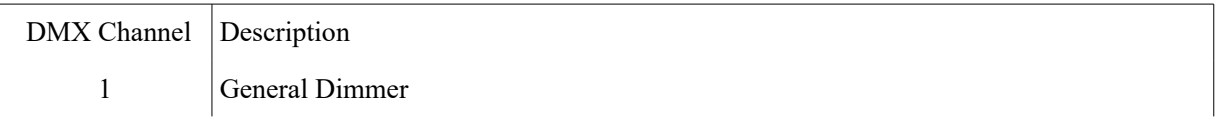

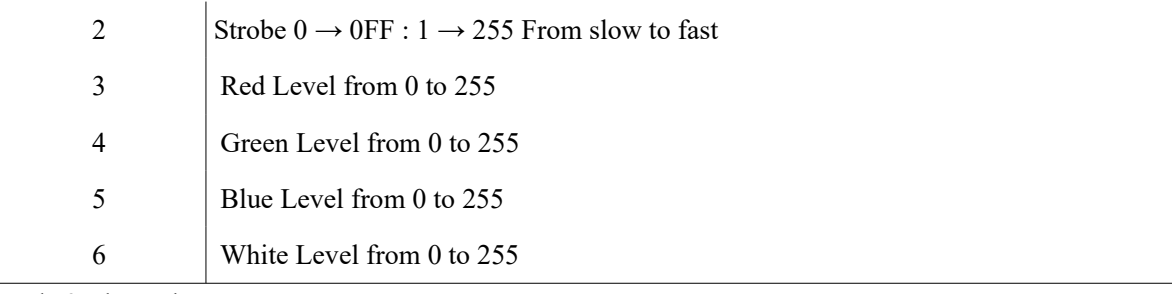

Mode 9 Channels

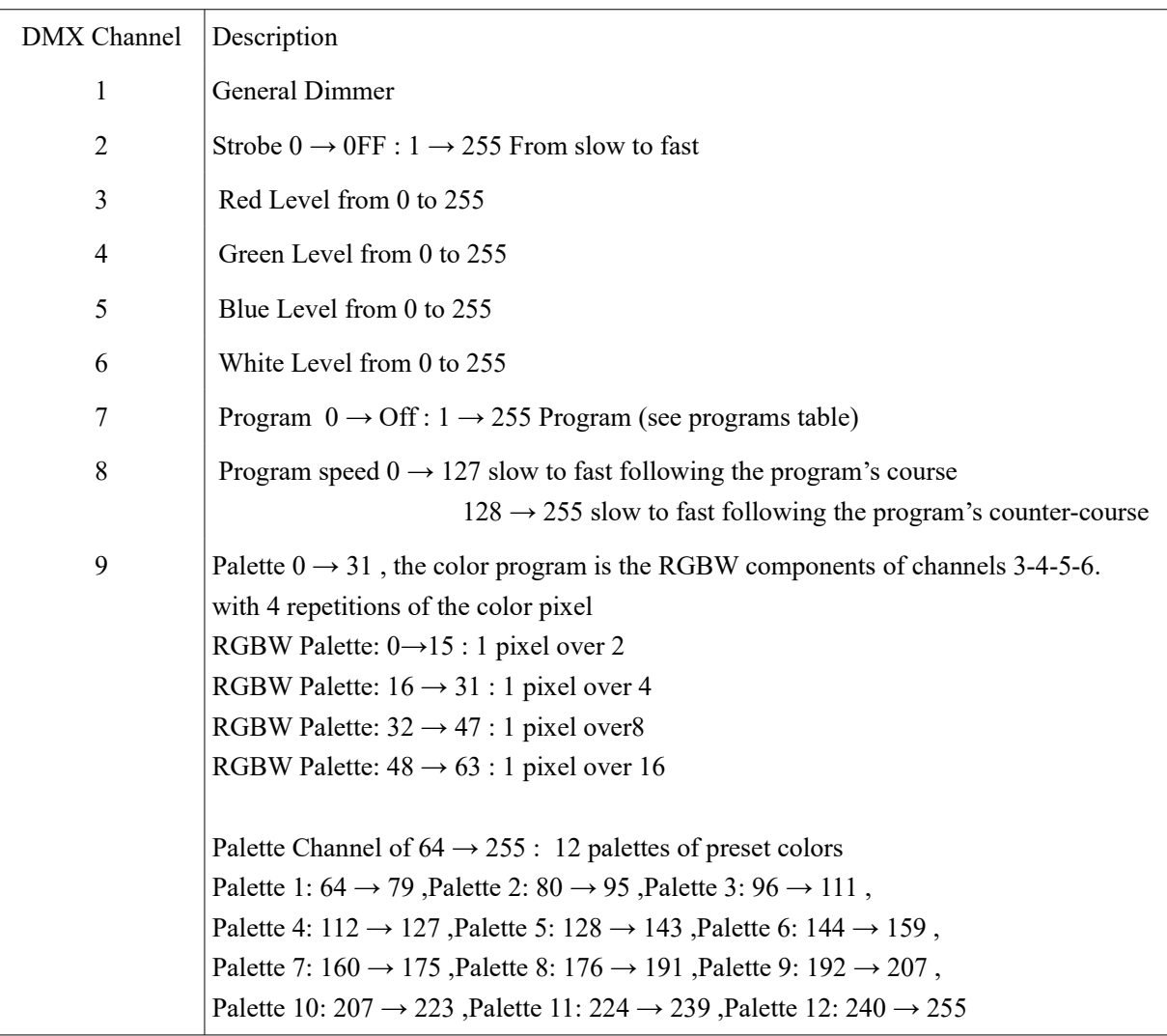

If the program is set to 0 with a clipped palette, the spotlight switches to Blinder mode.

Mode 13 Channels

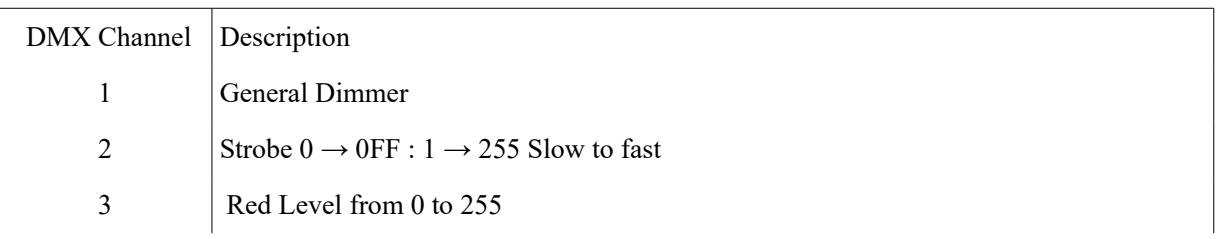

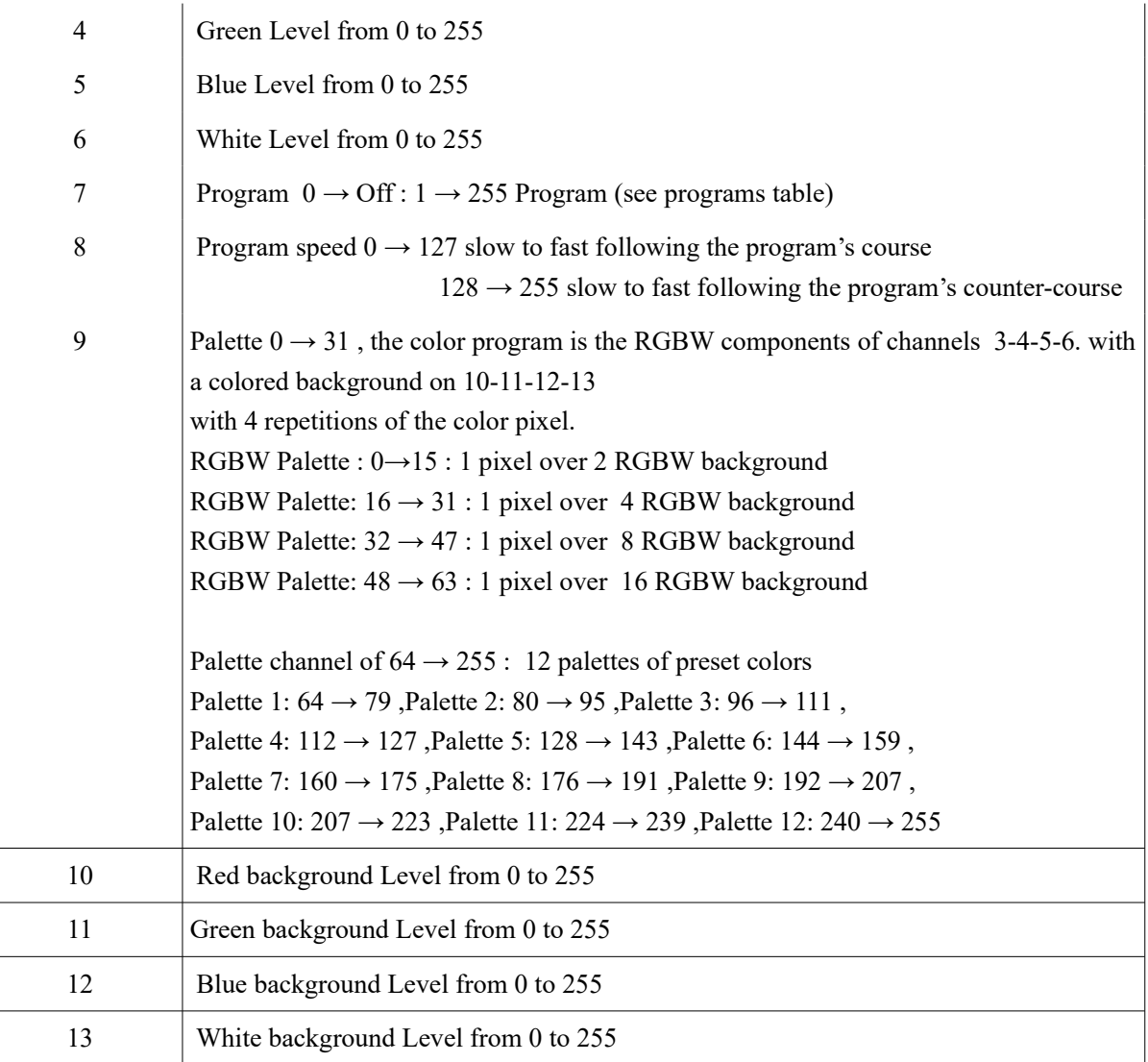

If the program is set to 0 with a clipped palette, the spotlight switches to Blinder mode

#### Mode 16 Channels

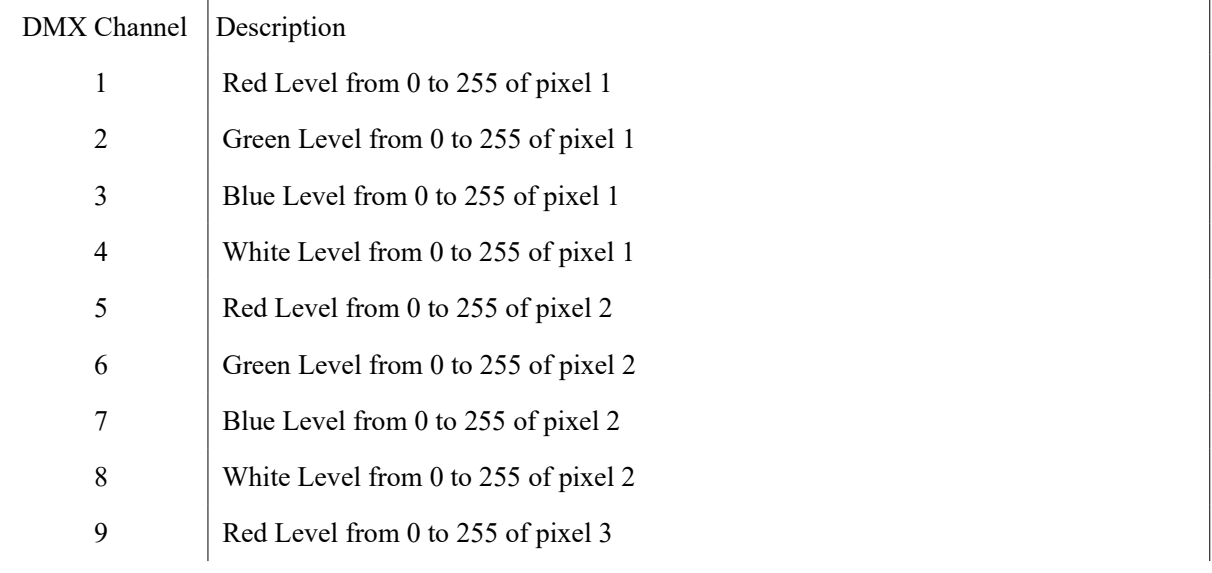

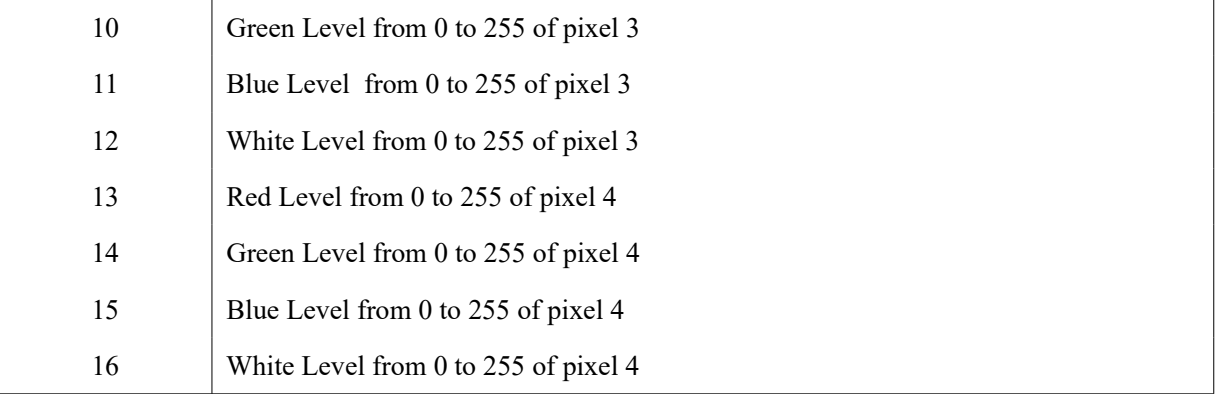

# Mode 18 Channels

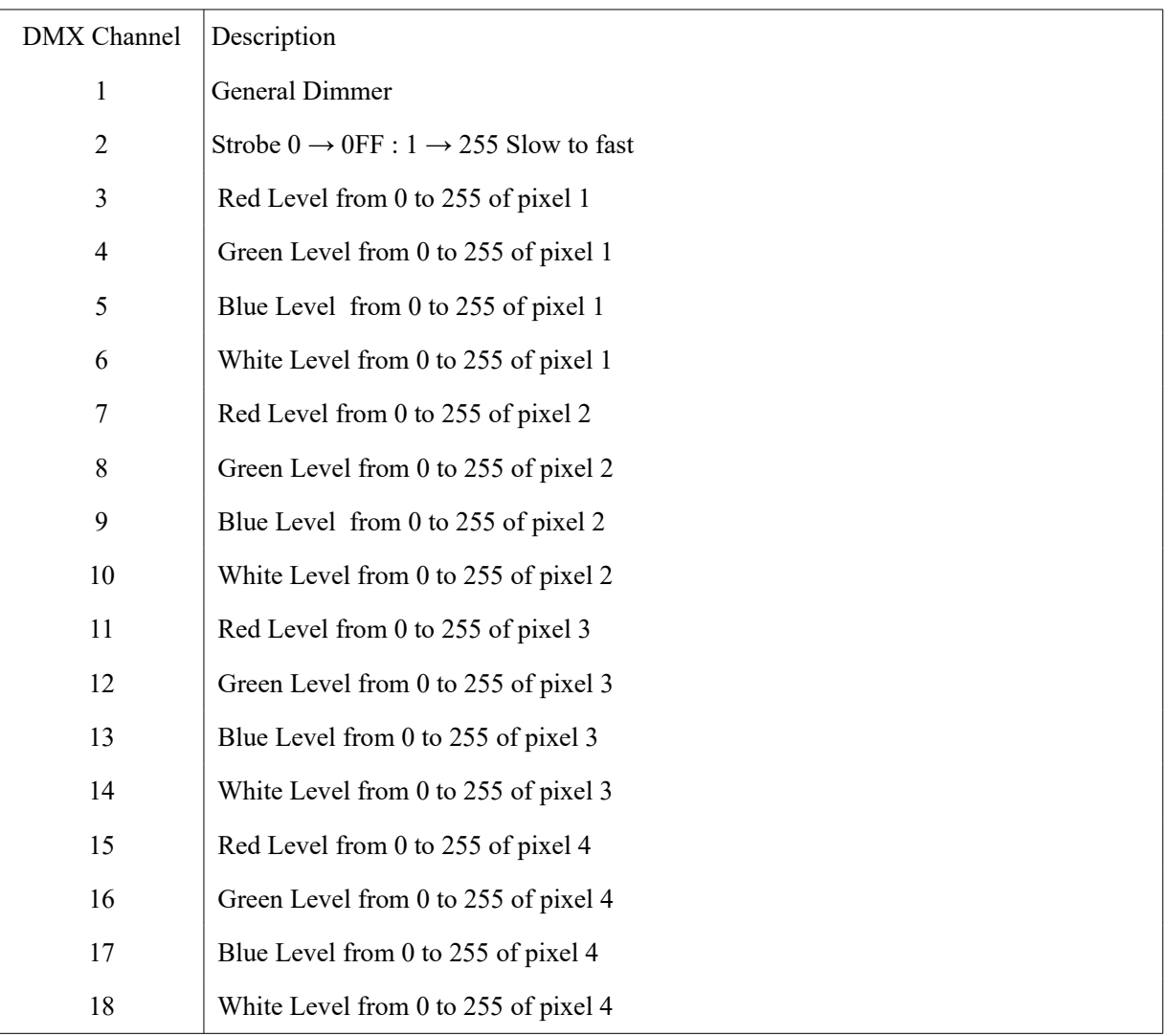

# Mode 21 Channels

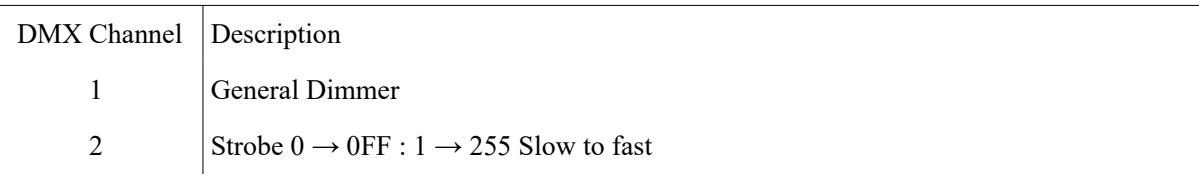

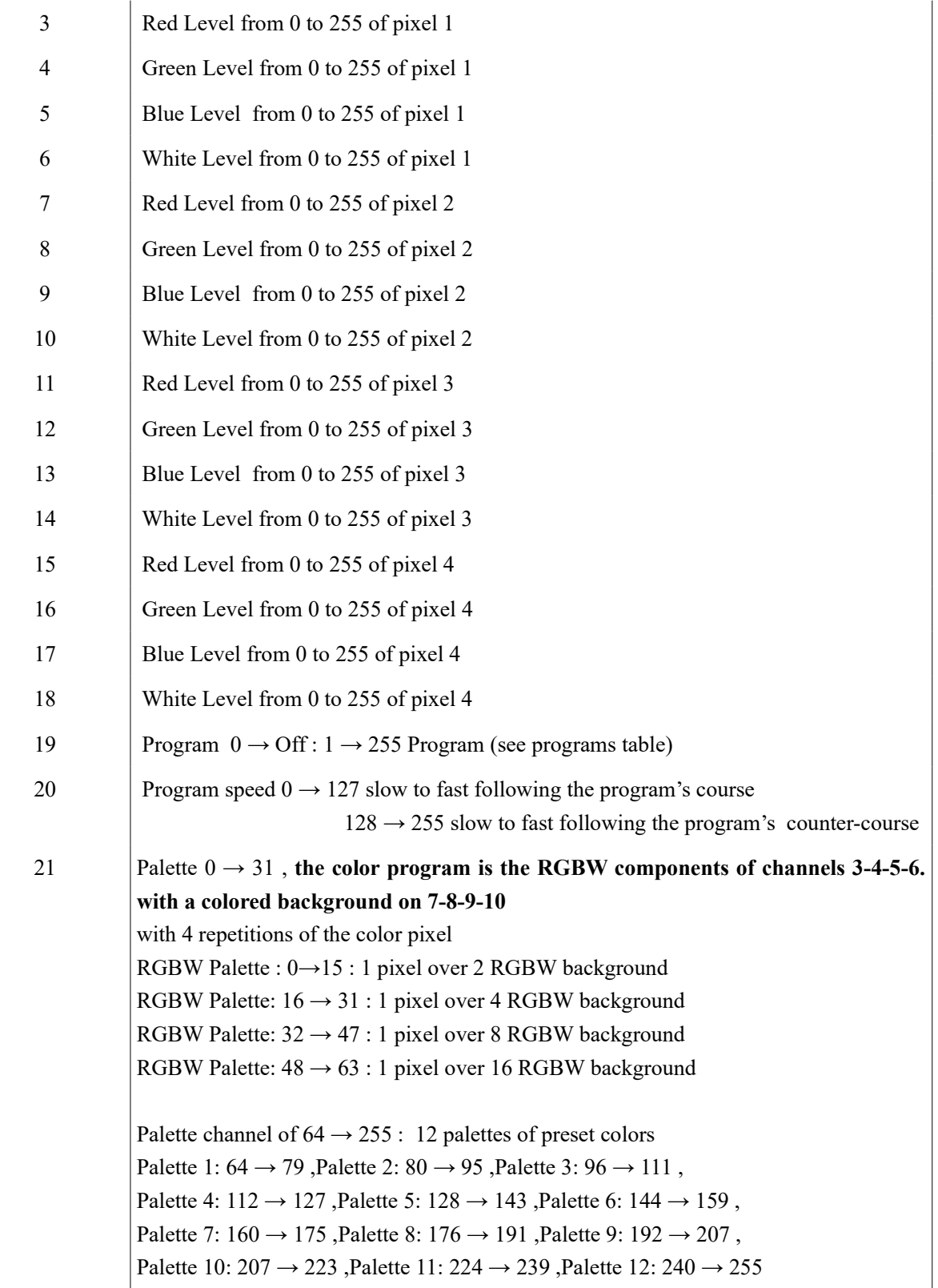

If the program is set to 0 with a clipped palette, the spotlight switches to Blinder mode on one of the colors of pixel 1

Program Channel DMX Zone :

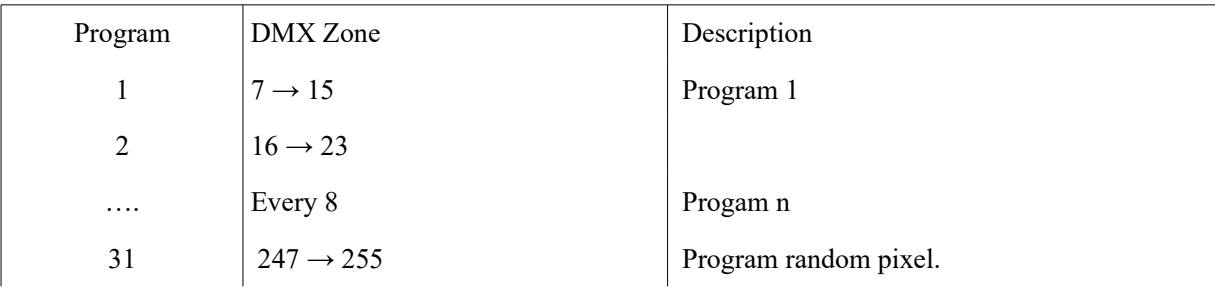

#### 4.1 Program ID Matching.

Internal programs are intended to work with 4 spotlights set as a « square ».

In order for the effect to be fully carried out you need to select the ID of every spotlight, either in DMX or Master/Slave Mode

Front view :

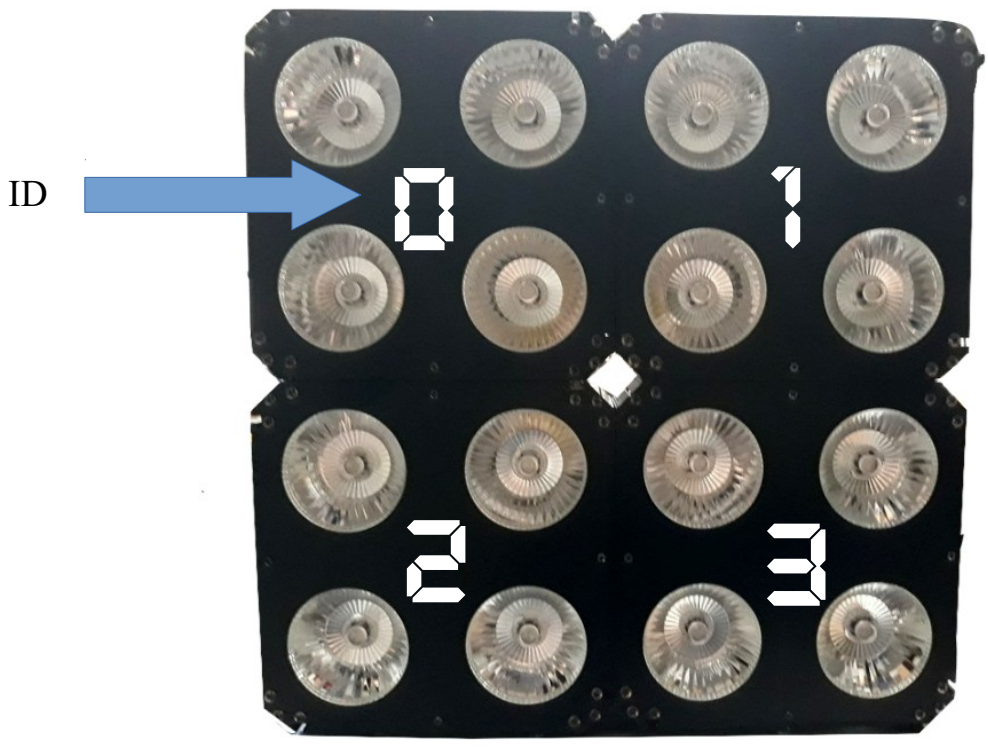

# **5. Troubleshooting**

# **A. The spotlight does not work, no lights nor fan :**

- 1. Check the power cord and the main fuse.
- 2. Check that your electrical system is working.

# **B. No response to DMX controller**

1. A dot must flash on the device control screen. If it's not the case, check if cables are

properly connected and in good condition.

- 2. If the dot flashes, check your addressing as well as the polarity of your DMX wiring.
- 3. Try an other DMX controller
- 4. Avoid to lay your DMX cables alongside high-voltage lines to avoid interference.

# **C.In Master/Slave Mode some devices don't properly respond**

- 1. Check cables and the connection diagram.
- 2. Check that devices are properly assigned in Master/Slave mode.

# **6. Cleaning**

Before any cleaning operation, unplug the

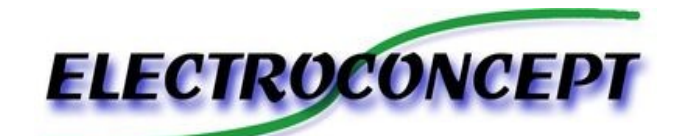

spotlight power cord in order to avoid any electrocution risk. Cleaning the optic must be done periodically in order to optimize the spotlight's brightness. The cleaning frequency depends on the operating environment. Smoke and dust may cause a large accumulation of dirt upon the spotlight's optics :

- Clean it with a soft dry cloth.
- Do not use liquid or detergent products.

- Clean external lenses approximately every 20 days, with a soft dry cloth, without overly pressing on the lenses.

# **ELECTROCONCEPT SARL LA GARE 69620 CHAMELET FRANCE**